Quick Reference Guide

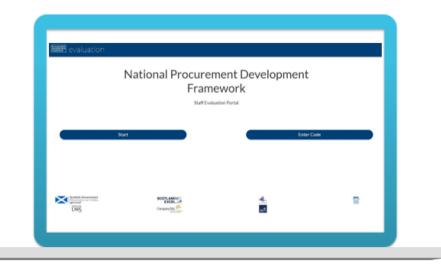

# Contents

| Competency Framework Infrastructure     | 2  |
|-----------------------------------------|----|
| Getting Started                         | 4  |
| 1. Choose Sector                        | 5  |
| 2. Choose Competencies                  | 7  |
| 3. Score Competencies                   | 8  |
| 4. Get your Results                     | 11 |
| 5. Restart/Resume/Access your Scorecard | 16 |

#### **Competency Framework Infrastructure** On the job experience LEVELS Levels of Competency Defined and Described **Desirable qualifications** Foundation/Awareness Foundation: Foundation: Foundation: Typically supports procurement teams or projects. Entry level for modern apprentices or those School Highers, SVQ levels 1/2; LEVEL 1 Helps coordinate customer and stakeholder new to procurement with little or no relevant CIPS Certificate and Advanced communications. Receives or raises requisitions and work experience. Likely to be in a Certificate: APM Project arranges purchase orders. Operates in support role procurement support role and undergoing Fundamentals Qualification (PFQ). and at a transactional level. training. Awareness: Awareness: Awareness: Relevant training and/or governance Understands the benefits and risks of good Operating in a role outside the procurement and support for specific post. department where awareness of (or some and bad procurement/commercial practice involvement with) procurement or commercial and the importance of early consideration in practice is required. strategy or policy development. Has sufficient awareness to recognise when and where to engage procurement or commercial expertise. **Developing/Working** Developing: **Developina:** Developing: Knowledge Entry level for undergraduates (HND) and SVQ levels 3/4, HND, First Degree Typically focuses on procurement process at tactical or transactional level; managing low-value and lowgraduates, those with clearly relevant and or equivalent; CIPS Diploma. LEVEL 2 transferable skills, or will have acquired risk quotations, tendering or purchases. May CMI Level 5 Diploma in Leadership contribute to more complex local, sector or national some procurement experience in public & Management. projects, strategy development or implementation. and/or private sector. Could undertake routine, lower value and/or lower risk APM Project Management Working Knowledge: procurements. Qualification (PMQ). Manages the procurement cycle for lower value/risk Working Knowledge: procurements; manages or supports routine contract Working Knowledge: management activity; and/or involved in key stages of Understands relevant procurement Relevant training, and/or governance the procurement process. processes; wider procurement and and support for specific post. commercial context; and when to engage additional support or expertise.

### Quick Reference Guide

| Practitioner<br>LEVEL 3  | Strategic procurement specialist experienced in<br>leading development of commodity or less-complex<br>category strategy development and implementation at<br>local sector or national level. Leads development and<br>management of commodity related contracts at local,<br>sector or national level. Responsible for achieving<br>procurement or commercial outcomes.                                                                                       | Robust strategic procurement experience<br>and expertise built up over a number of<br>years. Is commercially astute and uses<br>effective project management techniques.<br>Typically in buyer or procurement specialist<br>role managing higher value/risk projects.<br>May also be a graduate or fast streamer on<br>accelerated development programme. | SVQ level 4+, HND, First Degree or<br>equivalent; CIPS Advanced<br>Diploma or MCIPS.<br>CMI Level 6 Certificate in<br>Leadership & Management.<br>APM Project Professional<br>Qualification (PPQ). |
|--------------------------|----------------------------------------------------------------------------------------------------|----------------------------------------------------------------------------------------------------|----------------------------------------------------------------------------------------------------|
| Expert<br>LEVEL 4        | Portfolio and/or functional leader experienced in<br>leading and delivering more complex procurement,<br>category or portfolio strategies at a local, sector or<br>national level. Most usually has responsibility for<br>managing multiple teams or projects and directly<br>supports the Chief Procurement Officer or senior<br>management team. Accountable for achieving<br>national, sector-led or organisational procurement<br>and commercial outcomes. | Considerable depth and breadth of strategic<br>procurement experience with commercial<br>leadership and project management<br>expertise. Typically in senior procurement,<br>commercial leadership and/or management<br>roles managing more complex, higher value<br>or risk projects and/or teams.                                                       | First degree and MCIPS or CIPS<br>Chartered Status.<br>CMI Level 7 (Masters) Diploma in<br>Leadership & Management.<br>APM Registered Project<br>Professional (RPP).                               |
| Master/Leader<br>LEVEL 5 | Acts as the organisation's most senior commercial<br>procurement and supply chain management<br>interface. Leads on the organisation's procurement or<br>commercial strategies and policies, aligning with<br>corporate strategy, and contributing to the delivery of<br>Scottish government and/or sector policies. Is<br>accountable for achieving corporate procurement and<br>commercial outcomes.                                                         | Significant commercial and strategic<br>procurement experience, with functional and<br>policy leadership. Typically operating at<br>senior corporate or board levels and/or<br>recognised as a master in their field. For<br>example, complex infrastructure/IT/high-risk<br>project managers or commercial leaders.                                      | MSc, MBA and MCIPS or CIPS<br>Chartered Status.<br>CMI Level 7 (Masters) Diploma in<br>Leadership & Management.<br>APM Chartered Project<br>Professional (ChPP).                                   |

Quick Reference Guide

### **Getting Started**

'Start' option

later in the guide

•

•

Access the online evaluation portal: https://scottishprocurementdevelopmentframework.azurewebsites.net/

evaluation If this is the first time you have National Procurement Development accessed the portal, click on the Framework Staff Evaluation Portal Start Enter Code Note: We will look at the process for accessing the portal via a code Scottish Government. Riaghaltas na h-Alba Bree NHS Nethout Sectors Section of CompanyNet UWS

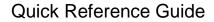

### **1. Choose Sector**

- Select 'Scottish Local Authorities' from the from down options
- Click on 'Next'

| evaluation                                  |                                                                                                    | GET CODE              | HELP HOME            |
|---------------------------------------------|----------------------------------------------------------------------------------------------------|-----------------------|----------------------|
| 1 Select your sector                        | (2) Choose Competencies                                                                                                    | ③ Score your progress | ④ Get your results   |
|                                             |                                                                                                    |                       | Next 😔               |
|                                             | Please select yo                                                                                                    | pur work sector       |                      |
|                                             | Scottish Local Authorities                                                                                                    | •                     |                      |
|                                             | Sectors<br>Sector not listed<br>Central Government<br>Universities and Colleges<br>NHS<br>Other<br>Individual Organisation<br>Individual Team<br>Socitical Ional Authorities |                       |                      |
|                                             |                                                                                                    |                       |                      |
| Scottish Government<br>Regination in h-Alba | Company Ant Statement                                                                                                    | <u>4.</u>             | <b>2015.</b><br>Eran |

Quick Reference Guide

- Select **Scotland Excel** from the drop down options
- Click on 'Next'

| evaluation                                  |                                                                                   |                       | GET CODE | HELP       | HOME   |
|---------------------------------------------|-----------------------------------------------------------------------------------|-----------------------|----------|------------|--------|
| 1 Select your sector                        | (2) Choose Competencies                                                           | ③ Score your progress |          | ④ Get your | esults |
| Back to choose sector                       |                                                                                   |                       |          | Next       | Θ      |
|                                             | Please selec                                                                      | t your group          |          |            |        |
|                                             | Group not listed<br>Groups                                                        |                       | •        |            |        |
|                                             | Group not listed Scotland Excel Aberdeen City Council                             |                       | _        |            |        |
|                                             | Aberdeenshire Council<br>Angus Council                                            |                       |          |            |        |
|                                             | Argyll and Bute Council<br>City of Edinburgh Council<br>Clackmannanshire Council  |                       |          |            |        |
|                                             | Comhairle nan Eilean Siar<br>Dumfries and Galloway Council<br>Dundee City Council |                       |          |            |        |
|                                             | East Ayrshire Council<br>East Dunbartonshire Council                              |                       |          |            |        |
|                                             | East Lothian Council<br>East Renfrewshire Council<br>Falkirk Council              |                       |          |            |        |
| Scottish Government<br>Rieghaten no fr-Alba | FaikIrk Council<br>Fife Council<br>Glasgow City Council                           |                       |          | NHS        |        |
|                                             | Inverclyde Council                                                                |                       | *        | NHS        |        |
| LWS                                         | Company Not                                                                       |                       |          |            |        |

### 2. Choose Competencies

- Select the **job role** that applies to you from the drop down options
- Click on 'Score Competencies'

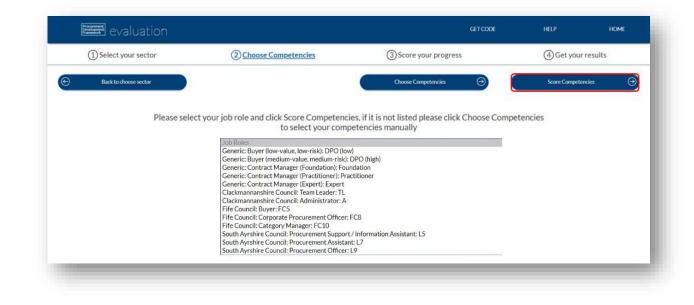

### 3. Score Competencies

- The portal has now pulled through all the specific competencies applicable to the job role selected
- Expand or collapse each section using the arrow or click on 'Display All' to expand all sections

| Evaluation                                                                      |                                                          | Window Snip                     | GET CODE                    | HELP                               | HOME                    |
|---------------------------------------------------------------------------------|----------------------------------------------------------|---------------------------------|-----------------------------|------------------------------------|-------------------------|
| ① Select your sector                                                            | (2) Choose Competencies                                  | 3 Score your progre             | <u>ss</u>                   | ④ Get your re                      | esults                  |
| Back to choose job role     Remove all compo                                    | tencies 🍿 Reset all competencies 🅥                       | Collapse All                    | Display All                 | Finish and                         | get scorecard $\ominus$ |
| Infrastructure Foundations                                                      | Process Planning - pre-market engagement                 |                                 | Process Implementation - to | ender                              |                         |
| Reset section                                                                   | Reset section                                            |                                 | Reset section               | <u> </u>                           |                         |
| Process Delivery - post contract                                                | Performance                                              |                                 | People                      | <b>N</b>                           |                         |
| Reset section                                                                   | Reset section                                            |                                 | Reset section               |                                    |                         |
| Early engagement & role of the intelligent client Commercial and F<br>Awareness | inancial Early engagement & role of the intelligent dies | nt Planning and Risk Management | Early engagement & role of  | the intelligent client Sustainabil | ity and Innovation      |
| Reset section                                                                   | Reset section                                            |                                 | Reset section               | Ÿ                                  |                         |
|                                                                                 |                                                          |                                 |                             |                                    |                         |

• Click 'View theme & matters' to see more detail of each competence to understand its context within the framework

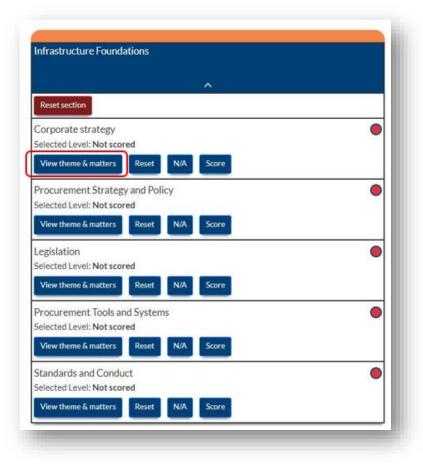

Competency theme and why it matters

#### Theme

Contributing to the development and implementation of organisational strategies. Doing so to ensure that the procurement function (and all supporting procurement and supply chain related projects) supports delivery of government, sector and/or organisational objectives and outcomes. Ensuring maximum added value by engaging stakeholders in the process, evaluating internal and external opportunities and challenges in achieving public value and commercially competitive outcomes.

#### Why it matters

Corporate strategy is critical, and ensuring that the procurement function directly contributes to and enables the furtherance of national objectives is key in demonstrating that the function impacts on the ultimate public value delivered to Scotland. Understanding where your role or project fits in helps to support effective prioritisation and can also help to provide motivation for those involved.

Close

X

Quick Reference Guide

Click on 'Score'

- Click on each level to see the detail (specific detail on Level definitions can be found on Page 2
- Click on 'choose this level' for the level that you think is a fair reflection of your current capability
- Complete for all sections as above

• The competency section will now change to green

|--|

|                                                                                   |                                                                                                    | ^                                     |                          |                              |
|-----------------------------------------------------------------------------------|----------------------------------------------------------------------------------------------------|---------------------------------------|--------------------------|------------------------------|
| eset section                                                                      |                                                                                                    |                                       |                          |                              |
| rporate st                                                                        |                                                                                                    |                                       |                          | •                            |
|                                                                                   | : Not scored                                                                                           |                                       |                          |                              |
| /iew theme &                                                                      | matters Reset                                                                                          | N/A Score                             | •                        |                              |
|                                                                                   |                                                                                                    |                                       |                          |                              |
| Corporato a                                                                       | tratage                                                                                                |                                       |                          | >                            |
| Corporate s                                                                       | trategy                                                                                                |                                       |                          |                              |
|                                                                                   | Level 2                                                                                                | Level 3                               | Level 4                  | Level 5                      |
| evel 1 <ul> <li>Be aware enabling</li> </ul>                                      | of the political and po<br>or delivering policy ou                                                     | olicy context at local ar<br>itcomes. | nd national level, and t | he role procurement plays in |
| -evel 1<br>• Be aware<br>enabling                                                 | of the political and po<br>or delivering policy ou                                                     | plicy context at local ar             | nd national level, and t |                              |
| -evel 1 <ul> <li>Be aware enabling</li> </ul>                                     | of the political and po<br>or delivering policy ou                                                     | olicy context at local ar<br>itcomes. | nd national level, and t | ed.                          |
| enabling • Participa                                                              | of the political and pr<br>or delivering policy ou<br>te in feedback to supp                           | olicy context at local ar<br>itcomes. | nd national level, and t | ed.                          |
| <ul> <li>.evel 1</li> <li>. Be aware<br/>enabling</li> <li>. Participa</li> </ul> | of the political and po<br>or delivering policy ou                                                     | olicy context at local ar<br>itcomes. | nd national level, and t | ed.                          |
| <ul> <li>.evel 1</li> <li>. Be aware<br/>enabling</li> <li>. Participa</li> </ul> | of the political and pr<br>or delivering policy ou<br>te in feedback to supp                           | olicy context at local ar<br>itcomes. | nd national level, and t | ed.                          |
| evel 1  Be aware enabling Participa                                               | of the political and pr<br>or delivering policy ou<br>te in feedback to supp                           | olicy context at local ar<br>itcomes. | nd national level, and t | ed.                          |
| evel 1  Be aware enabling Participa rastructur eset section                       | e of the political and po<br>or delivering policy ou<br>te in feedback to supp<br><b>e Foundations</b> | olicy context at local ar<br>itcomes. | nd national level, and t | ed.                          |
| <ul> <li>. Be aware<br/>enabling</li> <li>. Participa</li> </ul>                  | e of the political and po<br>or delivering policy ou<br>te in feedback to supp<br>re Foundations       | olicy context at local ar<br>itcomes. | nd national level, and t | ed.                          |

### 4. Get your Results

- This indicates you have **not scored** all competencies
- Dark green indicates you have completed, click on 'Finish and get scorecard'
- You will see that the Portal has auto generated a **code**
- The code that allows you to access your profile on any device or for you to share with your manager, so they can comment on your scoring & development plan

| evaluat                                                                                                    | ion                             |                    |                               | GET CODE              | HELP         | HOME        |
|----------------------------------------------------------------------------------------------------|---------------------------------|--------------------|-------------------------------|-----------------------|--------------|-------------|
| ① Select your sector                                                                                                    | or (20                          | hoose Competencies | ③ Score your progre           | 255                   | (4) Get your | results     |
| Isok to Score Competencies      Imuil CSV He      YOUR SCORECARD  Evaluation Code: 5qco76  Sector: Scottish Local Authorities Group: Fife Council  Organisation: Fife Council  Role: Buyer Grade: FC5 | Email Excel file                | Download CSV file  | Download Datei fée            | View.charts           | Vier         | Development |
|                                                                                                    |                                 | Infrastruc         | ture Foundations              |                       |              |             |
|                                                                                                    |                                 |                    |                               |                       |              |             |
| Corporate strategy                                                                                                    | Procurement Strategy and Policy | Legislation        | Procurement Tools and Systems | Standards and Conduct |              |             |
| My Score                                                                                                    | My Score                        | My Score           | My Score                      | My Score              |              |             |
|                                                                                                    |                                 |                    |                               |                       |              |             |

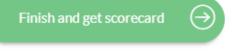

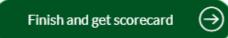

• Your score is

benchmarked against your expected job role profile, so you can assess your strengths and development areas

|                    |                                 | Infrastru   | cture Foundations             |
|--------------------|---------------------------------|-------------|-------------------------------|
| Corporate strategy | Procurement Strategy and Policy | Legislation | Procurement Tools and Systems |
| My Score           | My Score                        | My Score    | My Score                      |
| 1                  | 3                               | 3           | 3                             |
| Benchmark          | Benchmark                       | Benchmark   | Benchmark                     |
| 1                  | 1                               | 2           | 2                             |

• Green indicates you have scored on or above the expected Benchmark

• **Red** indicates you have scored **below** the expected Benchmark

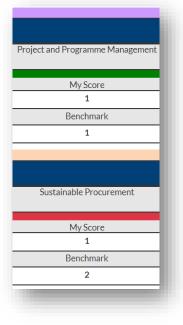

### Quick Reference Guide

• Now click on 'View Development'

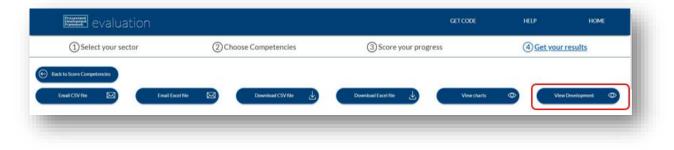

- Within this section there are hyperlinks to:
  - The related
     CIPS Global
     Standards

|                                               |          |           | Infrastructure Foundations |                                                   |      |
|-----------------------------------------------|----------|-----------|----------------------------|---------------------------------------------------|------|
| Competency                                    | My Score | Benchmark | CIPS                       | Training                                          | 5    |
| Corporate strategy                            | 1        | 1         | 1.1(7) 2.1(7)              | CIPS e-learning: Procurement and supply functions |      |
| Please enter any notes you would like to make |          |           | •                          |                                                   | Save |
| N/A                                           |          |           |                            |                                                   |      |
|                                               |          |           |                            |                                                   |      |
|                                               |          |           |                            |                                                   |      |
|                                               |          |           |                            |                                                   |      |

- Applicable **Training Options** and a
- Free text box for recording notes, developments or action plan, that feeds through to the export files
- Ensure you click 'Save Note' within each section you have added text

Quick Reference Guide

Once you have added any comments and/or want to email or download your report, click on 'Back to Scorecard'

• You can now Email or download reports in Excel or .CSV format

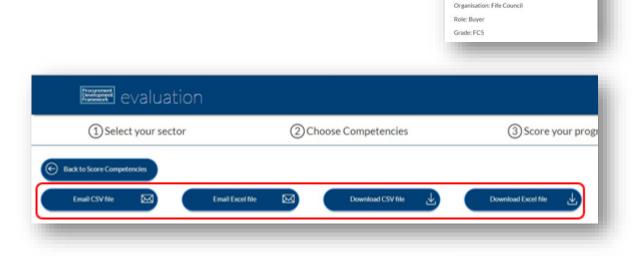

• You can also view charts which you can download in PDF and/or go back to Score Card

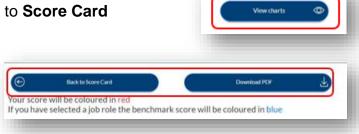

evaluation

1) Select your sector

Evaluation Code: 5qco76 Sector: Scottish Local Authorities Group: Fife Council

Quick Reference Guide

| • | Now | you can | Email | or <b>down</b> | load | your report |
|---|-----|---------|-------|----------------|------|-------------|
|---|-----|---------|-------|----------------|------|-------------|

| evaluation                         |                  |                   |                     |
|------------------------------------|------------------|-------------------|---------------------|
| 1 Select your sector               | (2) Choos        | se Competencies   | ③ Score your prog   |
| Back to Score Competencies         |                  |                   |                     |
| Email CSV file 🖂 Ema               | all Excel file 🖂 | Download CSV file | Download Excel file |
| YOUR SCORECARD                     |                  |                   |                     |
| Evaluation Code: 5qco76            |                  |                   |                     |
| Sector: Scottish Local Authorities |                  |                   |                     |
| Group: Fife Council                |                  |                   |                     |
| Organisation: Fife Council         |                  |                   |                     |
| Role: Buyer                        |                  |                   |                     |
| Grade: FC5                         |                  |                   |                     |

### 5. Restart/Resume/Access your Scorecard

To access your scorecard from another device OR to re-access at a later date simply go to the portal homepage

- You will see 3 on screen options.
- Restart -
  - Start a new self-assessment with a newly allocated code. Note that doing so leaves all your scores and notes at the old code

- Resume
  - Continue with your self-assessment under your current code. You can complete your assessment across devices and in manageable chunks, rather than all at once
- Enter Code -
  - You can **enter your code** to access your profile on any device
  - Or if you are a manager you can enter the code given to you by your member of staff and view their self-assessment
  - You can make comments on their scoring and development plan in the free text box
- Simply follow the **onscreen instructions** and complete as per the steps outlined within this guide